# hw02.feedback

2023-12-13

| hw02    |      |  |  |  |  |
|---------|------|--|--|--|--|
| count   | 33   |  |  |  |  |
| avg     | 53%  |  |  |  |  |
| max     | 100% |  |  |  |  |
| min     | 10%  |  |  |  |  |
| std-dev | 25%  |  |  |  |  |
| median  | 55%  |  |  |  |  |
|         |      |  |  |  |  |

# **Reports I put 5 points in the PDF**

- 1. General quality (descriptions, maps, errors?, etc)
- 2. Resampled? And/or aware of it?
- 3. Handling no\_data from gdalwarp output?
- 4. statistics (RMSE, min/max, etc) + overlay differences maps?
- 5. Zooming in on different classes (buildings, forest, water)

## Some feedback in not particular order

- Aspect/hillshade: many didn't validate their results (GDAL + 3x3 simple grid)
- COP30 != 30m resolution
- 0==no\_data for statistical analysis? Drama
- Resampling was necessary! Downsampling? Upsampling?
  - QGIS merge == what does it do? gdal\_merge.py does resample based on the first grid...
- No need to tell me how you installed GDAL, focus on what the programs do

## Some feedback in no particular order

- Printscreen of QGIS as report is... poor. Tell me what you did and explain it to me: resampled COP30 to 5m; filled no-data by doing this and that, etc etc. I want to be able to redo what you did, but with other tools. That's the whole point of a paper/thesis/report
- AHN4 is a DTM but also a DSM, you had to use the DSM
- What you learned in geo1002 about cartography still apply here:
  - Legends, scale, good colormaps, etc
- Some put grayscale maps like if colours are expensive? Colours are free in PDF, use them!

### 3 Comparing the AHN4 and Copernicus GLO-30 elevations

#### 3.1 Method

To compare the elevations, QGIS and Python will be used. Firstly, from GeoTiles the tiles *R5\_69AZ2* and *R5\_69BZ1* are downloaded as 5 meter DSM tiles. The two .tiffs are joined in QGIS and clipped to the size of the GLO-30.tiff. This results in two maps, one for the GLO-30 and one for the AHN4. They are shown in Figure 2.

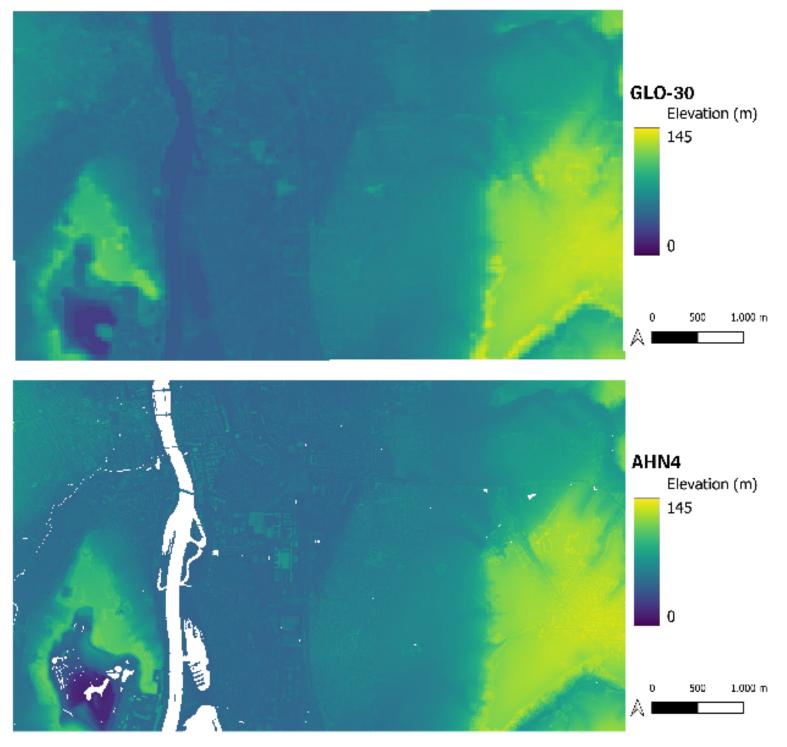

#### Elevation GLO-30 & AHN4

Figure 2: GLO-30 and AHN4 Elevations.

#### 3.2 Visual comparison

The methodology described in the previous paragraph results in the following figure:

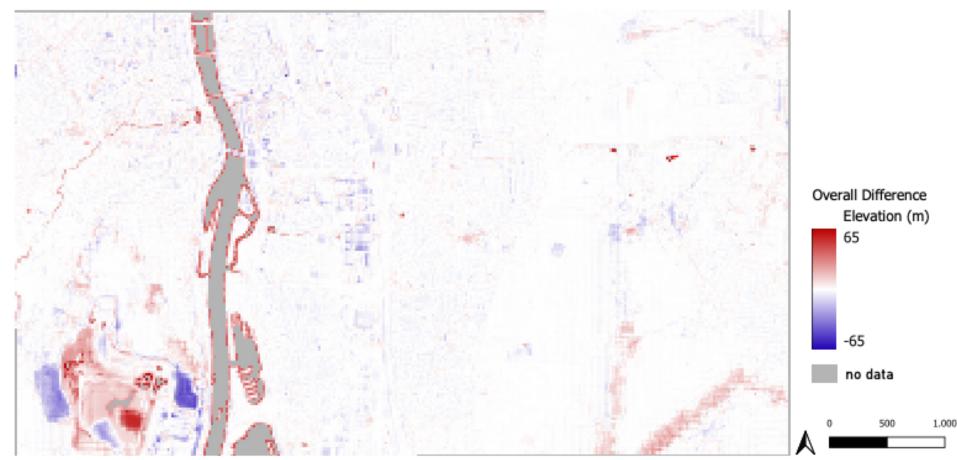

### **Overall Elevation Difference Between GLO-30 & AHN4**

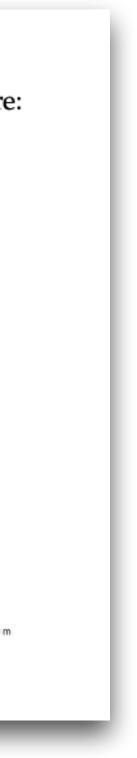

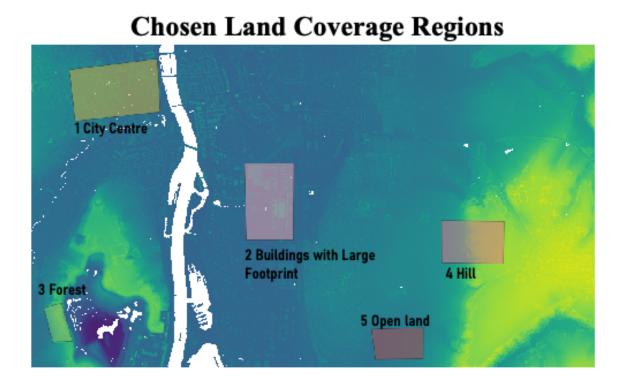

Figure 4: Overall Elevation Difference

3.2.1 City centre

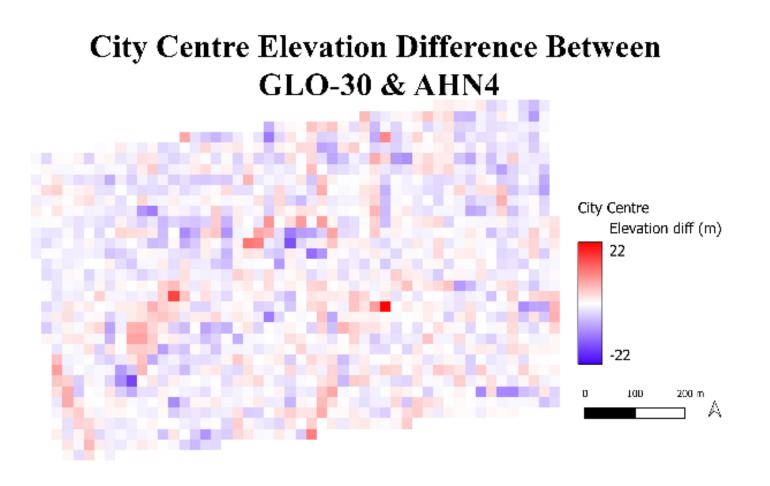

Figure 5: City Centre Elevation Difference

#### 3.3 Statistical comparison

Finally, a statistical comparison is performed. All the maps are exported as .tiff and opened in Python, using rasterio to open the file as a np.array. NumPy is used for different computations, resulting in Table 1.

| Region               | Min (m) | Max (m) | Mean (m) | SD    | Accuracy of 0.5m ( |
|----------------------|---------|---------|----------|-------|--------------------|
| Overall              | -48.021 | 64.764  | 0.486    | 5.96  | 33.5%              |
| City centre          | -16.06  | 21.627  | -0.498   | 3.218 | 15.6%              |
| Buildings large foot | -24.136 | 21.73   | -1.73    | 4.707 | 20.0%              |
| Forest               | -36.878 | 13.779  | -18.908  | 8.462 | 0.0%               |
| Hill                 | -7.455  | 3.511   | -0.377   | 1.269 | 49.5%              |
| Open land            | -1.298  | 4.18    | -0.029   | 0.588 | 82.9%              |
|                      |         |         |          |       |                    |

Table 1: Difference in Elevation Statistics for Different Regions

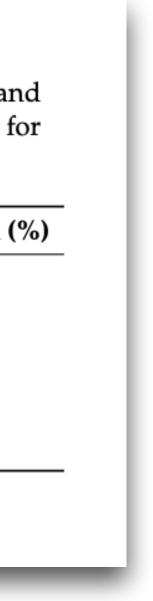